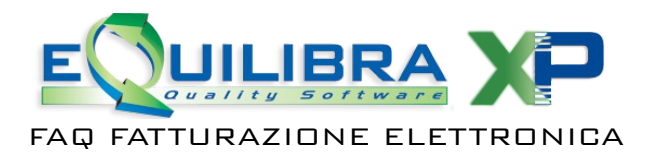

## FATTURE PASSIVE

## Se la fattura/parcella ha la ritenuta d'acconto

Se la fattura passiva è di tipo Parcella o contiene i dati della ritenuta d'acconto il programma si predispone per registrare le voci in arrivo dal file xml, ma potrebbe trovare alcuni dati mancanti per la corretta registrazione della ritenuta. Pertanto in presenza si segnalazioni del tipo:

Attenzione! Rilevata ritenuta d'acconto, selezionare categoria beni.

Attenzione! Il fornitore non è soggetto a ritenuta d'acconto.

si consiglia di impostare gli archivi come descritto di seguito:

## • il fornitore deve essere **soggetto a ritenuta**

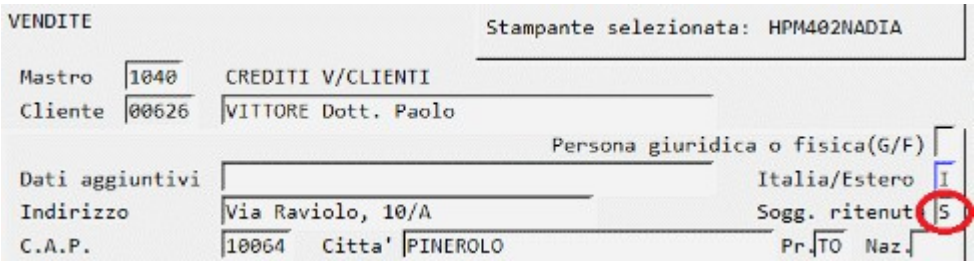

 $\cdot$  deve essere caricata una **Categoria Bene** (C – 1.B) di tipo Rit.Acconto = **S** 

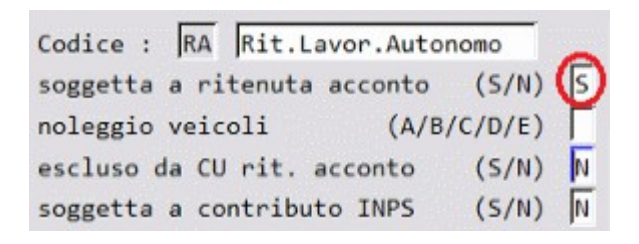

• deve essere caricato il **Codice Tributo** relativo alla prestazione con la relativa contropartita. Ad esempio per le prestazioni professionali con ritenuta d'acconto al 20% il codice Tributo da caricare nella tabella Codice Conto/codici tributo (C – 8.4.1.1) è il **1040** e va caricato come nell'esempio che segue:

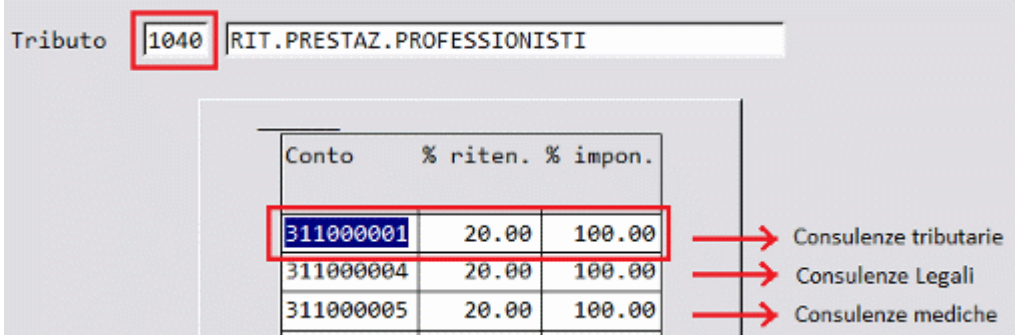

Tutto ciò premesso è possibile registrare la fattura ricevuta.

In fase di registrazione occorre distinguere tra:

- somme soggette a IVA
- somme soggette a ritenuta d'acconto
- somme soggette a cassa previdenza (che non sono soggette a ritenuta ma sono soggette Iva)

Le somme soggette ad Iva vanno associate ad una riga con categoria bene "normale".

Le somme soggette a ritenuta vanno associate ad una riga con categoria bene soggetta a ritenuta. Le somme soggette a cassa previdenza vanno associate ad un riga con categoria bene NON soggetta a ritenuta (oppure Normale se non si gestisce la CU-Certificazione Unica)

Esempi pratici sulle tipologie di parcelle e per impostare i dati anche l'elaborazione della Certificazione Unica fare riferimento al manuale consultabile [cliccando qui.](http://www.siware.eu/documentazione/C00058/C00058.htm)